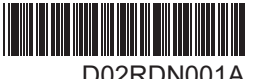

D02RDN001A

 $\bigcap_{\Delta}$   $\bigcap_{\Delta}$   $\bigcap$ 

P-touch Is

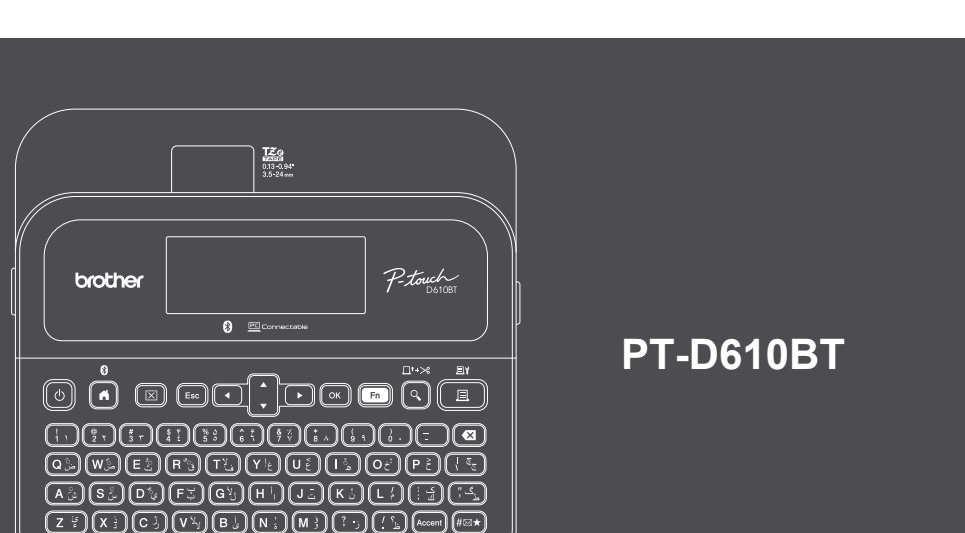

#### قد يختلف تخطيط لوحة المفاتيح حسب الدولة.

نشكركم على شراء طابعة PT-D610BT (يشار إليها فيما يلي باسم "طابعة الملصقات") تُنتج طابعة PT-D610BT ملصقات احترافية، عالية الجودة، والمتانة. باإلضافة إلى ذلك، تتيح لك مجموعة خراطيش الشرائط المتنوعة طباعة ملصقات ذات احجام مختلفة وألوان مدهشة. يرجى قراءة هذا الدليل، بما في ذلك قسم دليل سلامة الننتج، قبل استخدام طابعة الملصقات هذه. بعد قراءة هذا الدليل، احتفظ به في مكانٍ آمن.

 $\bigcap (\mathbb{R}^n)$   $\bigcap$ 

#### **لمطالعة ُ األسئلة الشائعة واستكشاف األعطال وإصالحها وتنزيل البرامج واألدلة، زر [com.brother.support](http://support.brother.com).**

#### **اللوازم**

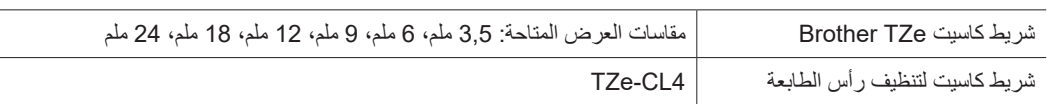

### **دليل سالمة المنتج**

#### **احتياطات األمان**

#### **تأكد من قراءة هذا القسم قبل استخدام المنتج. يتضمن القسم تعليمات أمان مهمة. نوصي باالحتفاظ بهذه الوثيقة في مكان قريب للرجوع إليها في المستقبل.**

- ولصيانة المنتج، أو تعديله، أو إصالحه، اتصل بخدمة عمالء Brother أو موزع Brother المحلي.
- إذا كان المنتج يعمل بشكل غير طبيعي أو عند حدوث أي خطأ، أو تلف أي كابل، فأوقف تشغيل المنتج، وافصل جميع الكابالت، واتصل بخدمة عمالء Brother أو موزع Brother المحلي.
- تخلي الشركة مسؤوليتھا عن أي أضرار ناجمة عن الزالزل أو الحرائق أو غيرها من الكوارث أو أي تصرفات غير مسؤولة ألطراف ثالثة أو عمليات اإلهمال المقصودة أو غير المقصودة من المستخدم أو سوء استخدام الجھاز أو تشغيله في ظروف خاصة أخرى.
- تخلي الشركة مسؤوليتها عن الأضرار (مثل الخسائر، أو خسارة الربح التجاري أو خسارة الأرباح، أو تعطل العمل أو فقد وسائل الاتصال) التي قد تنتج عن استخدام المنتج أو عن عدم القدرة على استخدامه.
- تخلي الشركة مسؤوليتھا عن أي أضرار قد تنتج عن عملية تشغيل المنتج بشكل غير صحيح نتيجة توصيله بأجھزة غير متوافقة أو استخدام برامج غير مناسبة. تخلي الشركة مسؤوليتھا عن أي تعويض لألضرار أو خسارة الربح الناجمة عن استخدام الملصقات التي تم إنشاؤها مع هذا المنتج، أو اختفاء البيانات أو تغييرها بسبب العطل، أو اإلصالح، أو العناصر المستھلكة، ونحن ال نقبل أي دعوى من طرف ثالث.
- تحتفظ شركة Brother بحقھا في إجراء تغييرات دون إشعار على المواصفات والمواد الواردة في هذه الوثيقة. كما تخلي شركة Brother مسؤوليتھا عن أي أضرار (بما في ذلك الأضّرار التبعية) ناجمة عن الاعتماد على المواد المقدمة من المستخدّم، بما في ذلك، على سبيل المثال لا الحصر، الأخطاء المطبعية والأخطاء الأخرى المتعلقة بالنشر
	- لمزيد من المعلومات حول البرامج المتاحة، يرجى الرجوع إلى دليل المستخدم المتاح على موقع الدعم<u>com.brother.com.</u>
		- أحدث نسخة من توثيق المنتج متوفرة على موقع الدعم [com.brother.support](http://support.brother.com) Brother.
			- قد تختلف الطرز، والملحقات، واللوازم المتاحة حسب الدولة أو المنطقة.
			- هذا المنتج صـالح للاستخدام في الدولة او المنطقة التي يَشتر ى فيها فقط.

قد يؤدي عدم اتباع التعليمات والتحذيرات إلى الوفاة أو حدوث إصابات خطيرة. **تحذیر**

 احرص على عدم تشغيل طابعة الملصقات، ومحول التيار المتردد، كابل USB، والبطاريات القلوية أو شحنھما أو تخزينھا في المواقع التالية )حيث يؤدي عدم الالتزام بذلك إلى نشوب حريق أو حدوث صدمة كهربائية أو انبعاث دخان أو حدوث تلفيات):

- بالقرب من مصادر المياه، مثل الحمامات أو بالقرب من سخانات المياه أو األماكن ذات الرطوبة أو البرودة العالية.\*
	- في الأماكن التي قد يتعرض فيها للمطر أو الرطوبة.
		- في الأماكن الملّيئة بالأتربة.
	- في الأماكن الحارة للغاية، مثل الأماكن القريبة من مصادر اللهب أو السخانات أو في أشعة الشمس المباشرة.
		- في السيارة المغلقة تحت أشعة الشمس المباشرة.
			- في الأماكن الرطبة.
			- فيّ الأماكن العالية.
			- أثناء العاصفة الرعدية.
- تجنب استخدام طابعة الملصقات إذا كان بداخلھا جسم غريب. في حالة دخول المياه أو مادة معدنية أو أي جسم غريب آخر إلي طابعة الملصقات، فافصل محول التيار المتردد، وانزع البطاريات (إذا كانت مثبتة)، واتصل بموزع Brother المحلي لإجراء الإصلاحات اللازمة.
- في حالة دخول أجسام غريبة في طابعة الملصقات أو فتحاتھا، أو مواصالتھا، أو منافذها، أو حجرة البطارية بھا، فأوقف استخدام طابعة الملصقات، وأوقف تشغيلھا، وافصل جميع الكابالت أو انزع البطاريات )إذا كانت مثبتة(.
- توقف عن استخدام طابعة الملصقات إذا كان هناك أمور غير طبيعية يمكن مالحظتھا مثل رائحة أو حرارة أو ضوضاء أو تشوهات أو تغيير في اللون. تجنب استخدام محول تيار متردد تالف.
	- لتجنب تلف طابعة الملصقات، أو محول التيار المتردد، أو كابل USB، أو البطاريات القلوية، تجنب ما يلي:
		- وضع أجسام ثقيلة عليھم.
			- تفكيكھم أو تعديلھم.
		- إسقاطھم أو ارتطامھم.
		- تعرضھم للبلل، على سبيل المثال، اإلمساك بھم بأيد مبللة أو سكب السوائل عليھم.
		- ال تسمح للرضع واألطفال بالعبث بالكيس البالستيكي الذي يغلف طابعة الملصقات.
	- وتخلص منه أو احتفظ به بعيداً عن متناول الأطفال والرضع. فقد يؤدي عدم الالتزام بذلك إلى خطر الاختناق.
	- تجنب استخدام طابعة الملصقات في بيئات خاصة، مثل بالقرب من األجھزة الطبية. فقد تؤدي الموجات الكھرومغناطيسية إلى حدوث عطل في األجھزة الطبية.
		- \* للاطلاع على مزيد من المعلومات، يرجى الرجوع إلى قسم "المواصفات" في دليل المستخدم الخاص بالطراز.

- يجب على المستخدمين ذوي أجھزة تنظيم ضربات القلب االبتعاد عن طابعة الملصقات في حالة إحساسھم بأي شعور غير طبيعي. ثم طلب المشورة على الفور من متخصص في الرعاية الطبية.
	- تجنب ثني كابل USB أو محول التيار المتردد أو سحبھما بالقوة.
	- تجنب مالمسة محول التيار المتردد أو القابس بأيد مبتلة، حيث يؤدي عدم االلتزام بذلك إلى حدوث صدمة كھربائية.
		- ُ استخدم محول التيار المتردد المحدد فحسب.
- استخدم محول التيار المتردد وكابل USB المرفقين مع طابعة الملصقات فحسب. قد يؤدي الإخفاق في القيام بذلك إلى إصابتك أو إصابة الآخرين، أو إلحاق الضرر بطابعة الملصقات أو الممتلكات األخرى. ال تتحمل شركة Brother أية مسؤولية تجاه أي حادث أو تلف ينتج عن عدم استخدام محول التيار المتردد وكابل USB المحددين.
	- تجنب توصيل محول التيار المتردد أو كابل USB بمنتجات أخرى.
	- استخدم محول التيار المتردد مع مقابس كھربائية قياسية )تيار متردد 100 فولط 240 فولط، 60/50 هرتز(.
		- أدخل القابس بإحكام في المقبس الكھربائي.
		- تجنب استخدام البطاريات إذا كانت تالفة أو بھا تسريب.
		- ً احتفظ بالبطاريات بعيدا عن متناول الرضع. في حالة ابتالع البطاريات، اتصل بخدمات الطوارئ على الفور.
			- تجنب استخدام األدوات الحادة مثل المالقط أو األقالم المعدنية، لنزع البطاريات، أو تغييرها.
			- إذا دخل سائل (الإلكتروليت) من البطاريات إلى العين، فاغسلها على الفور بماء نظيف. اتصل
				- بخدمات الطوارئ على الفور.
					- تجنب لحام وصالت في البطارية.
				- تجنب استخدام البطاريات والقطبية )+( )-( معكوسة.
				- تجنب توصيل طرفي التوصيل )+( و)-( بأجسام معدنية مثل السلوك.
					- تجنب حرق البطاريات أو التخلص منھا مع النفايات المنزلية.
						- أبعد الأصابع وأجزاء الجسم الأخرى عن وحدة القاطعة.
			- تجنب مالمسة نصل وحدة القاطعة أو إدخال األصابع داخل فتحة خروج الشريط، حيث يؤدي عدم الالتزام بذلك إلى تعرض الأصابع وأجزاء الجسم الأخرى للإصابة.
		- تجنب ملامسة أية قطع معدنية بالقرب من رأس الطباعة. حيث يصبح رأس الطباعة ساخنًا جدًا أثناء الاستخدام ويظل ساخنا أيضا بعد الاستخدام مباشرةً. وتجنب لمسه مباشرةً بيديك.
			- قد يؤدي عدم اتباع هذه التعليمات والتحذيرات إلى إصابات خفيفة أو متوسطة. **تنبیھ**

#### **طابعة ملصقات، كابل USB، محول تيار متردد، بطاريات قلوية**

- استخدم البطاريات القلوية )6LR )مقاس AA ُ المحددة.
- تجنب استخدام توليفات من البطاريات القديمة والجديدة أو توليفات من الأنواع المختلفة أو مستويات الشحن المختلفة أو من جهات تصنيع أو طرز مختلفة. تجنب إسقاط طابعة الملصقات عند إزالتھا من الصندوق أو نقلھا، حيث يؤدي عدم االلتزام بذلك إلى تعرضك لإلصابة.
	- ً كن حذرا عند إغالق غطاء حجرة شريط الكاسيت. هناك خطر التعرض لإلصابة إذا انحشر إصبعك بين األجزاء العلوية والسفلية للغطاء.
- إذا كنت لا تستخدم طابعة الملصقات، فغزنها بعيدًا عن متناول الأطفال. فضلاً عن ذلك، لا تسمح للأطفال بوضع أي من قطع غيار طابعة الملصقات أو
	- الملصقات نفسھا في أفواهھم. في حالة ابتالع الطفل ألي جزء من األجزاء، اطلب الرعاية الطبية على الفور.
		- تجنب ترك طابعة الملصقات، أو أي شريط في متناول الرضع واألطفال.
			- ّخز ٍ ن طابعة الملصقات على سطح مستقر، ومستو وثابت.
		- انزع البطاريات وافصل محول التيار المتردد إذا كنت ال تنوي استخدام الطابعة لفترة زمنية طويلة.
			- ال تضغط على شاشة العرض البلورية السائلة )LCD).
		- عند فصل محول التيار المتردد من المقبس الكھربائي، احرص على اإلمساك بمحول التيار المتردد في هذه األثناء.
			- تجنب وضع حملاً زائدًا على أي دائرة كهربائية بوضع محول التيار المتردد.
				- تجنب فتح غطاء حجرة شريط الكاسيت أثناء تشغيل وحدة القاطعة.
					- تجنب الضغط بقوة على وحدة القاطعة.

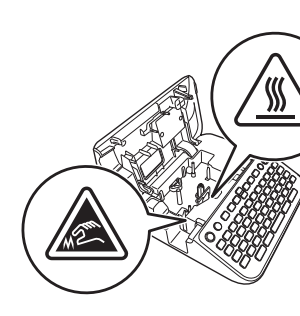

# **قبل االستخدام استخدام طابعة الملصقات**

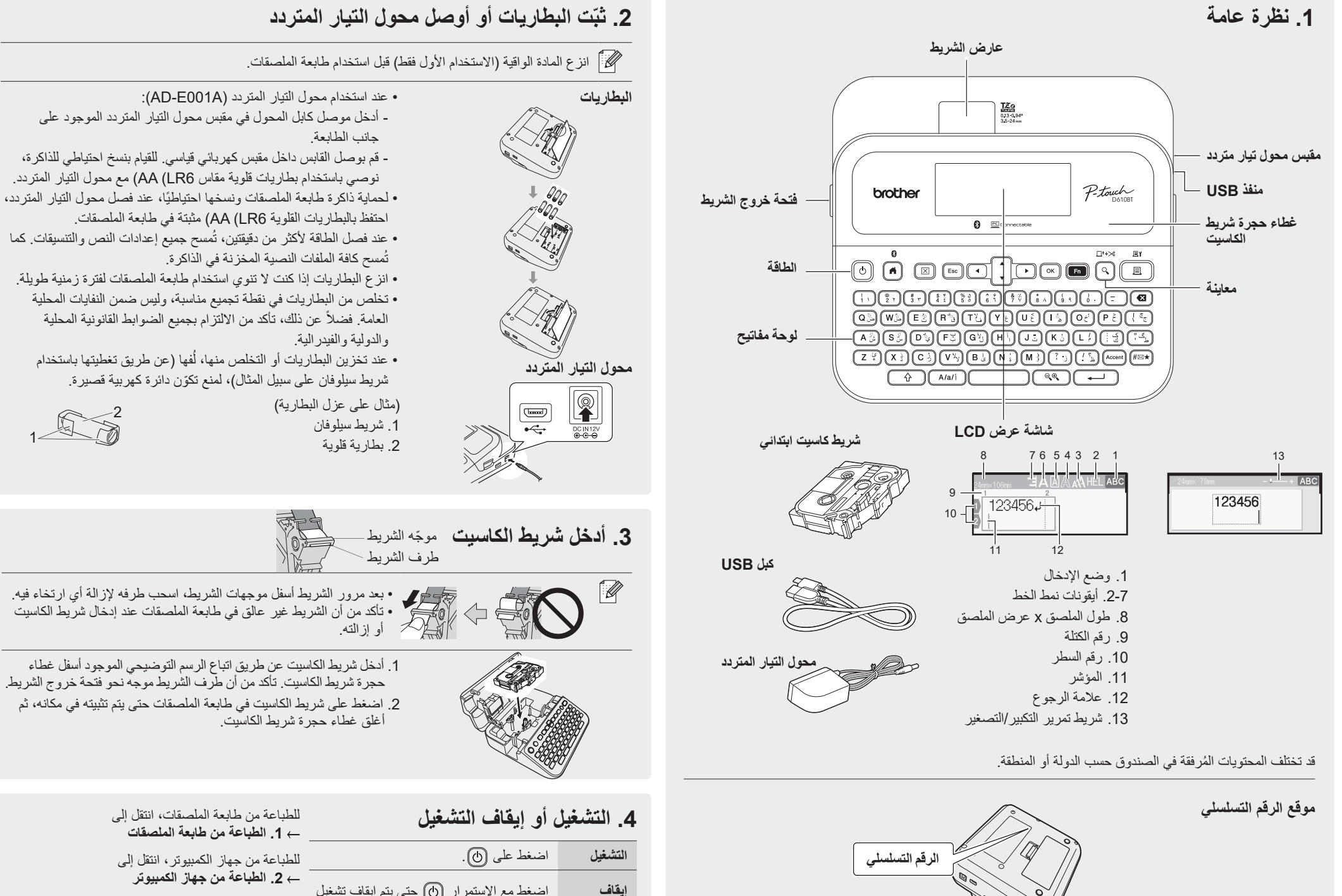

اضغط مع االستمرار حتى يتم إيقاف تشغيل طابعة الملصقات.

**التشغيل** 

للطباعة من الجھاز المحمول، انتقل إلى **.3 الطباعة من الجهاز المحمول**

# **قبل االستخدام استخدام طابعة الملصقات**

### **.1 الطباعة من طابعة الملصقات**

**خطوة 1 أدخل نص**

**خطوة 2 معاينة الملصقات**

**خطوة 3 طباعة الملصقات**

 $\mathbb{Z}$ ِع التعليمات المعروضة على الشاشة لطباعة ملصقاتك. اتب

• لمزيد من المعلومات حول تغيير إعدادات الطابعة، راجع قسم عمليات التشغيل الأساسية.

# **.2 الطباعة من جهاز الكمبيوتر**

#### **نظام التشغيل Windows**

في شريط عنوان المتصفح، اكتب [brother.install](http://install.brother) وقم بتنزيل برنامج تشغيل الطابعة و Editor touch-P وثبته عن طريق اتباع التعليمات المعروضة على الشاشة.

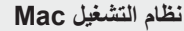

قم بتنزيل Editor touch-P من Store App لتتمكن من الطباعة من Mac. ال تحتاج إلى تنزيل أي برامج تشغيل وتثبيتھا.

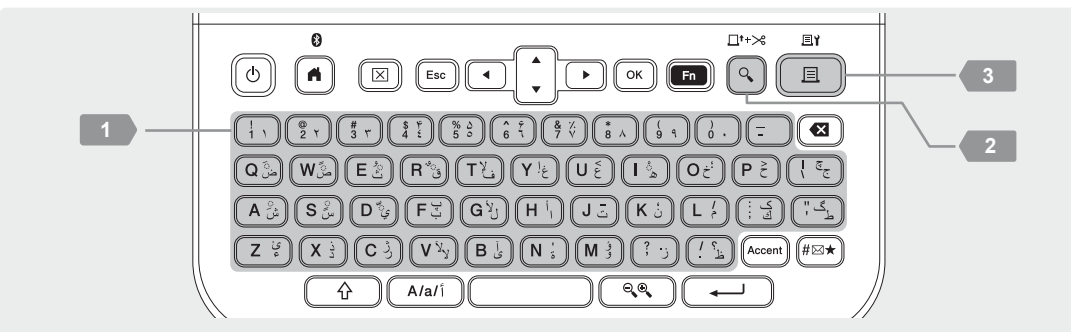

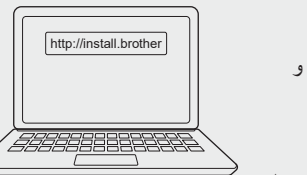

回淤泥回

天然<br>国際の

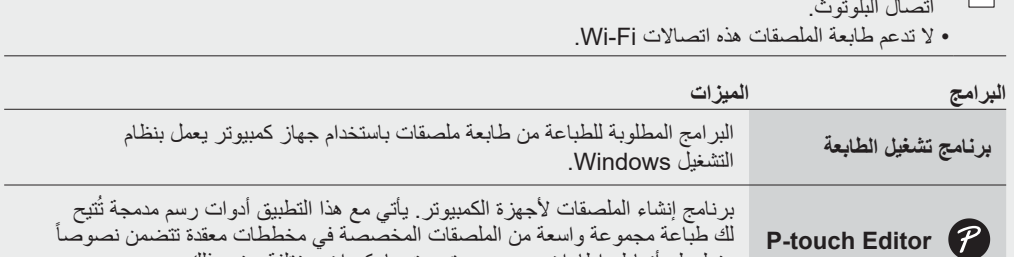

• عند الطباعة من جهاز الكمبيوتر ، يجب توصيل طابعة الملصقات وجهاز الكمبيوتر معًا باستخدام كابل USB المُرفق او عبر

بخطوط وأنماط وإطارات وصور مستوردة وباركودات مختلفة وغير ذلك.

# **.3 الطباعة من الجهاز المحمول**

#### **تثبيت التطبيق**

قم بتنزيل التطبيق التالي من App Store أو ™Google Play:

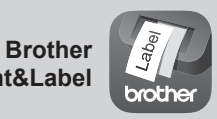

**iPrint&Label** أنشئ ملصقات لالستخدام التجاري، بما في ذلك الباركودات وملصقات الأجهزة المكتبية وملصقات علامة تبويب المجلدات.

لحفظ شريط ما، فعّل إعداد طباعة تسلسل في تطبيق Brother iPrint&Label. اطبع ملصقاتك واترك الملصق الأخير في طابعة الملصقات حتى تكون جاهزًا لطباعة ملصق جديد.

### **تمكين البلوتوث أو تعطيله**

.1 تحقق من أن الطابعة في وضع التشغيل. 2. اضغط على @ ← •• ← [الإعدادات] ← ۞ / ( لـمـــ) ← • × ← [بلوتوث] ← ۞ / ( لـمــــ) ← • × ← [بلوتوث  $(\overline{(\cdots)})$  (تشغيل/إيقاف) $(\overline{(\cdots)})\in\mathbb{C}$  /  $(\overline{(\cdots)}\rightarrow\mathbf{a}\rightarrow\mathbf{a}$  |  $\leftarrow$   $(\mathbb{Z}^2)$  /  $(\overline{(\cdots)}\rightarrow\mathbf{a})$ 

#### **ِ أقرن طابعة الملصقات بالجهاز المحمول عبر البلوتوث**

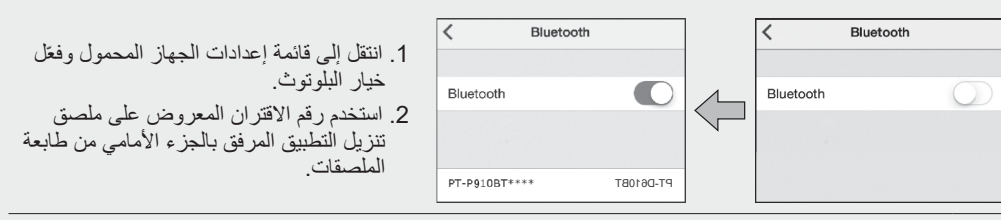

 إذا طلبت منك الطابعة إدخال رمز PIN، فأدخل "0000".  $\mathbb{Z}$ 

- قد تختلف تعليمات االقتران بعض الشيء، حسب جھازك المحمول.
- إذا لم يتمكن جھازك المحمول من اكتشاف الطابعة عبر البلوتوث، فتحقق مما يلي:
- ضع جھازك المحمول بالقرب من طابعة الملصقات قدر اإلمكان. - تأكد من عدم وجود معوقات أو عناصر تنبعث منھا موجات السلكية، مثل فرن الميكروويف، بين طابعة الملصقات
- وجھازك المحمول. إذا ظھر مفتاح مرور البلوتوث على شاشة طابعة الملصقات أثناء االقتران، فتأكد من أن جھازك المحمول يعرض مفتاح
	- مرور البلوتوث نفسه، ثم اضغط على زر ]موافق[.
		- ال تدعم طابعة الملصقات هذه اتصاالت Fi-Wi.

# [support.brother.com/manuals](http://support.brother.com/manuals) **األساسية التشغيل عمليات**

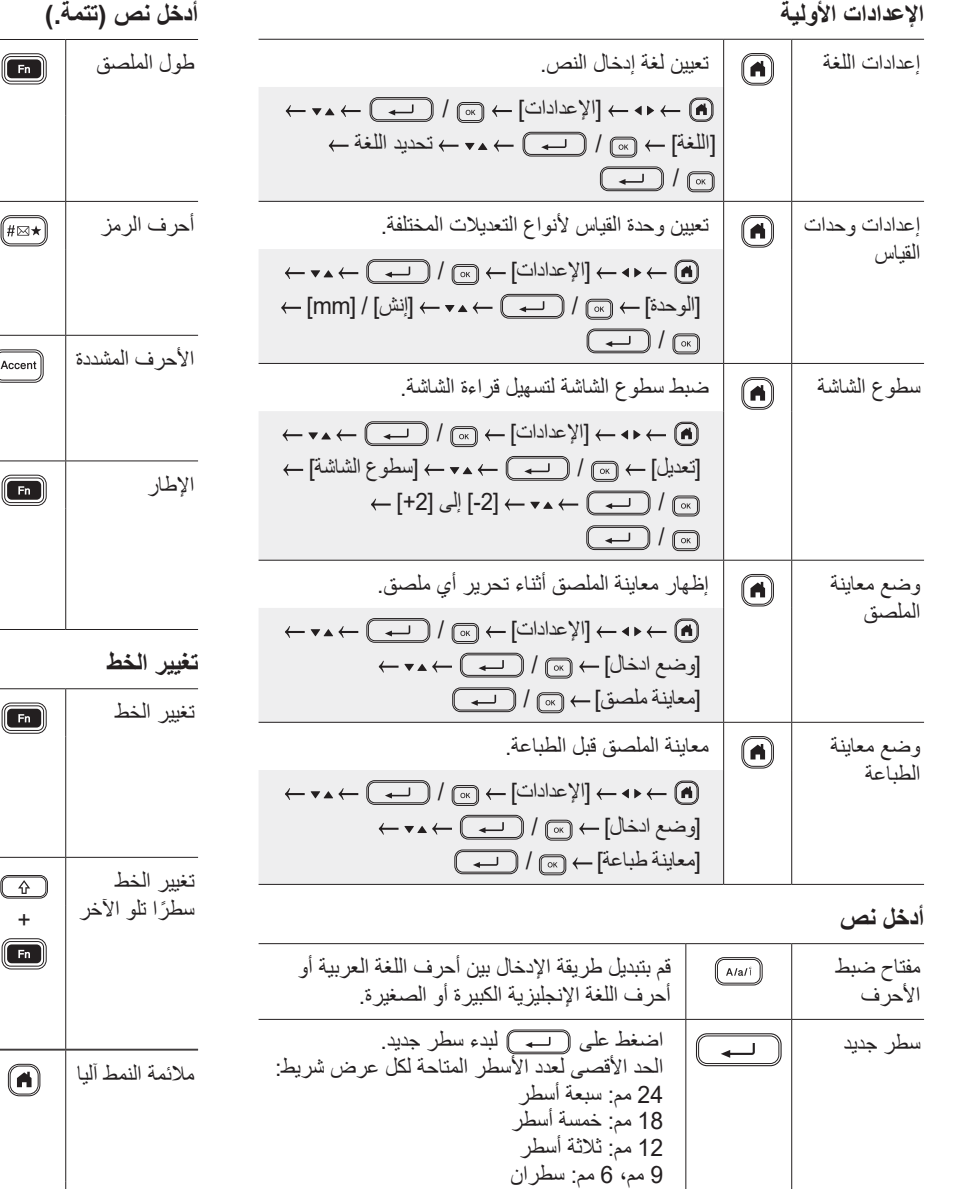

3.5 مم: سطر واحد

على ملصق الواحد. الحد الأقصى: خمس كتل

حذف النص وتنسيقه.

حذف جميع الأحرف:

حذف حرف واحد في كل مرة على حدة:

حذف جميع النصوص والتنسيقات:

 $\boxed{\longrightarrow}$  /  $\boxed{\circledast}$   $\rightarrow$   $\boxed{\circledast}$  /  $\boxed{\circledast}$  +  $\boxed{\circledast}$ 

]النص والتنسيق[ /

استخدم هذه الميزة لتضمين عدة أسطر أو أحجام خطوط

 $\begin{picture}(120,15) \put(0,0){\line(1,0){155}} \put(15,0){\line(1,0){155}} \put(15,0){\line(1,0){155}} \put(15,0){\line(1,0){155}} \put(15,0){\line(1,0){155}} \put(15,0){\line(1,0){155}} \put(15,0){\line(1,0){155}} \put(15,0){\line(1,0){155}} \put(15,0){\line(1,0){155}} \put(15,0){\line(1,0){155}} \put(15,0){\line(1,0){155}}$ 

الكتلة

حذف النص

حذف النص<br>وتنسيقه<br>وتنسيقه

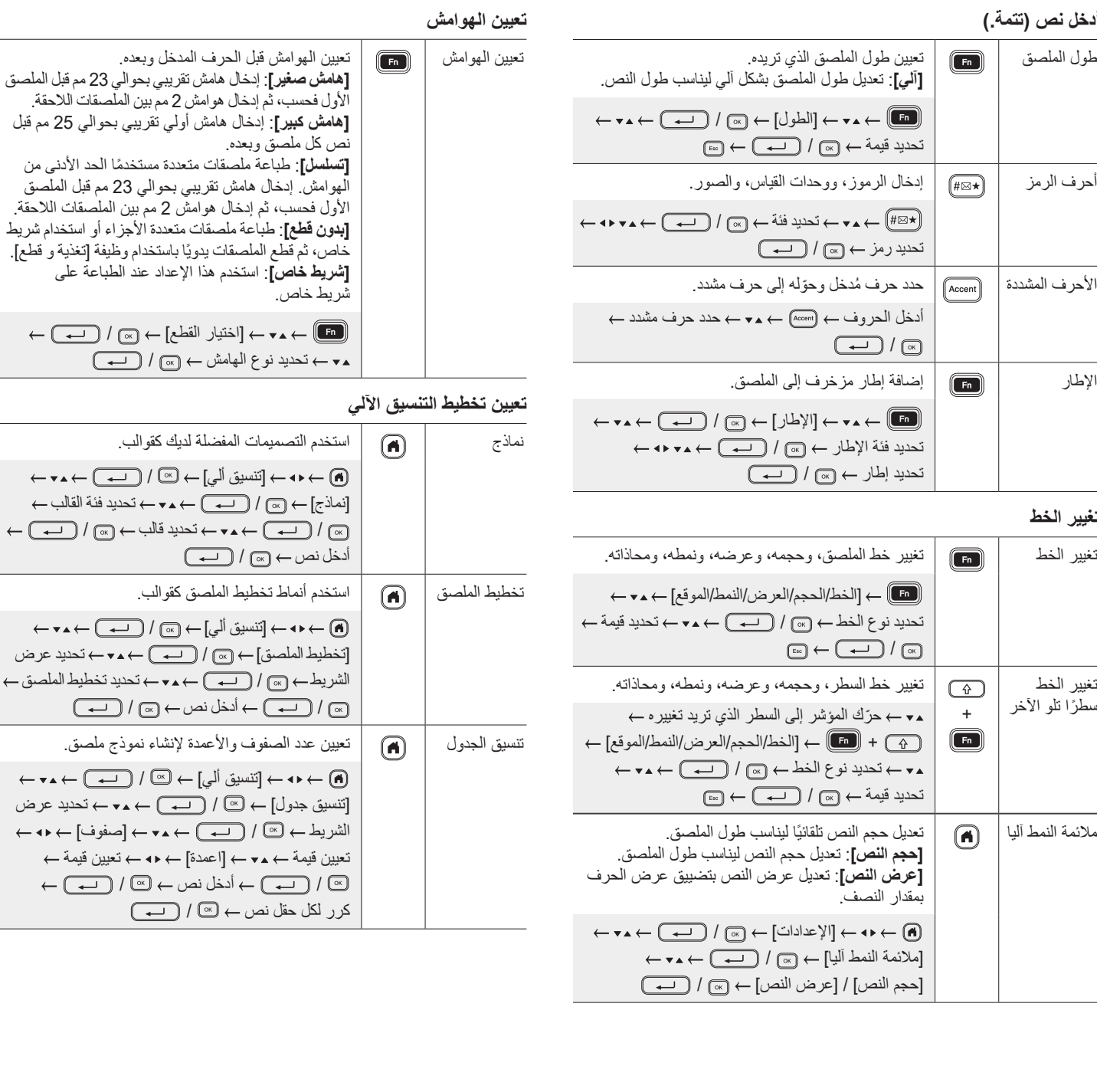

ш

L

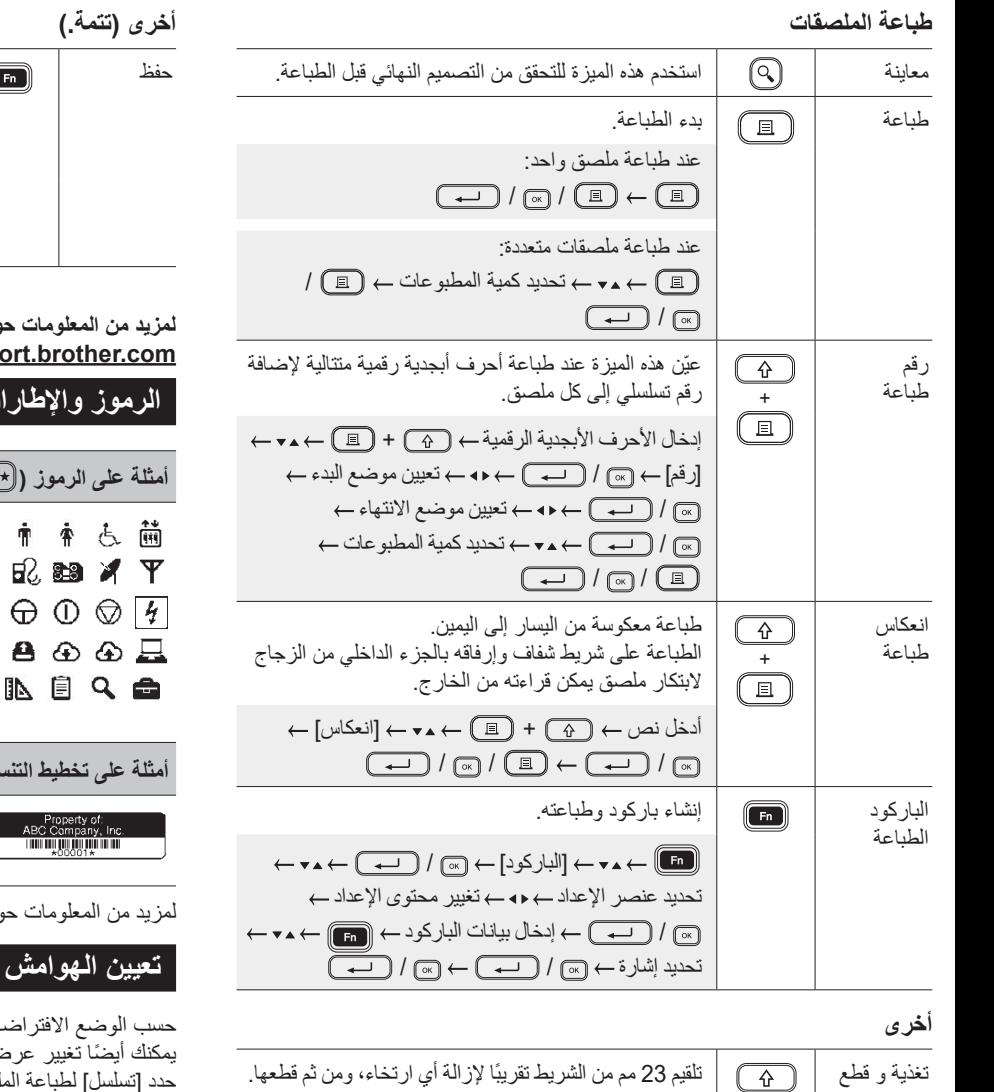

 $\bigodot^+$ 

 $\circled{+}$ 

### ًا لتحريرها وطباعتھا، حفظ حفظ الملصقات والوصول إليھا الحق باإلضافة إلى الكتابة فوق البيانات المحررة وحفظھا.

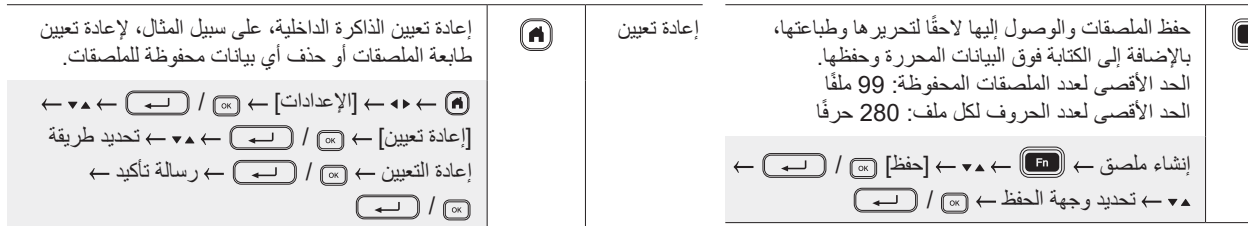

لمزيد من المعلومات حول استخدام طابعه الملصقات، يرجى الرجوع إلى <sub>دليل المستخدم المتاح على موقع الدعم Brother</sub> **.support** 

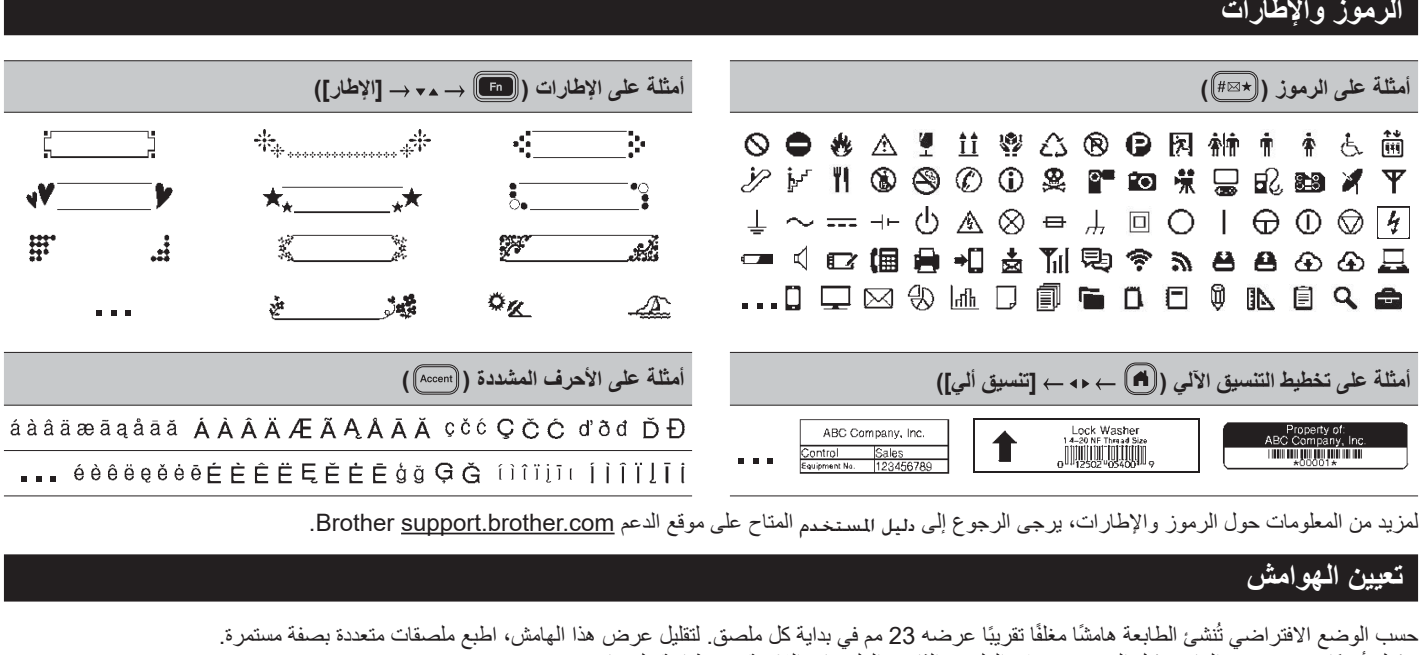

ً يمكنك أيضا تغيير عرض الھامش قبل النص وبعده في الملصق الثاني والملصقات الالحقة عند طباعة ملصقات متعددة.

حدد [تسلسل] لطباعة الملصقات بأضيق عرض للهامش. لا تلقّم الشريط حتى تفيه عليه اعداع على الفعلم على الملصق النهائي، قم بقصه يدويًا باستخدام وظيفة [تغذية و قطع].

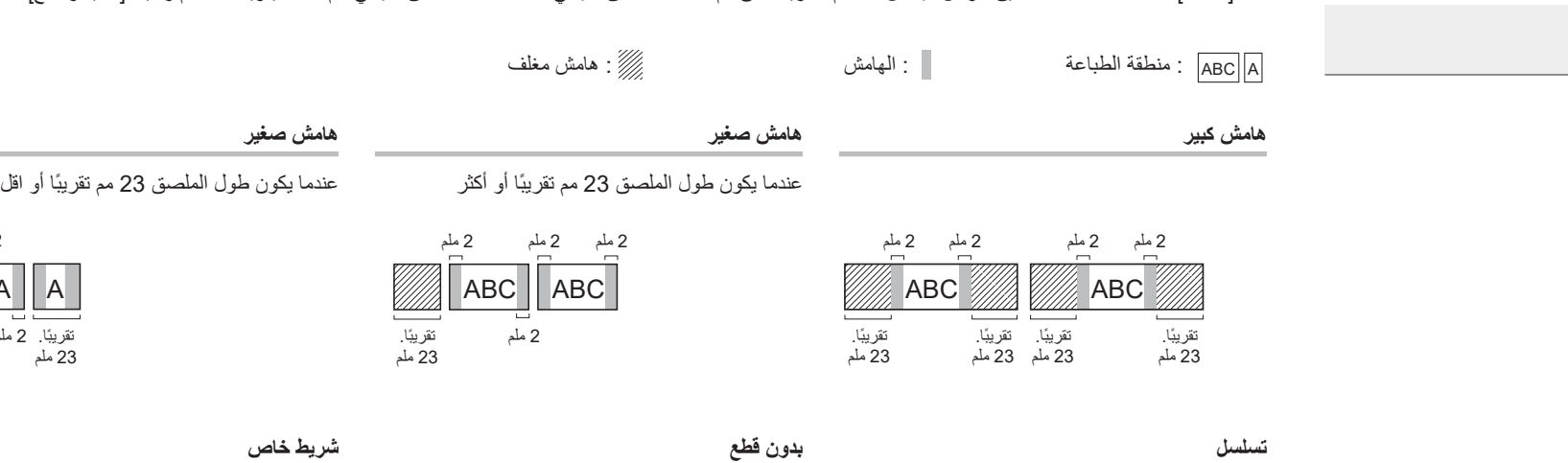

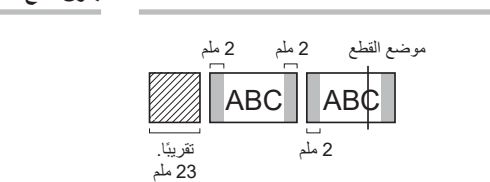

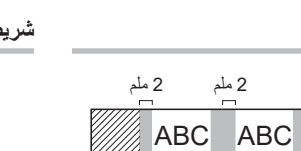

تقريبًا. 23 ملم  $\frac{1}{2}$ ملم

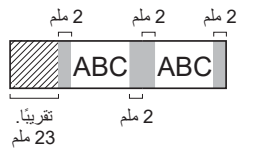

 $A \parallel A$ 

23 ملم

تقريبًا. 2 ملم تقريبًا.<br>23 ملم 23 ملم

2 ملم

2 ملم

تقريبًا.

# **استكشاف األعطال وإصالحها )تتمة.(**

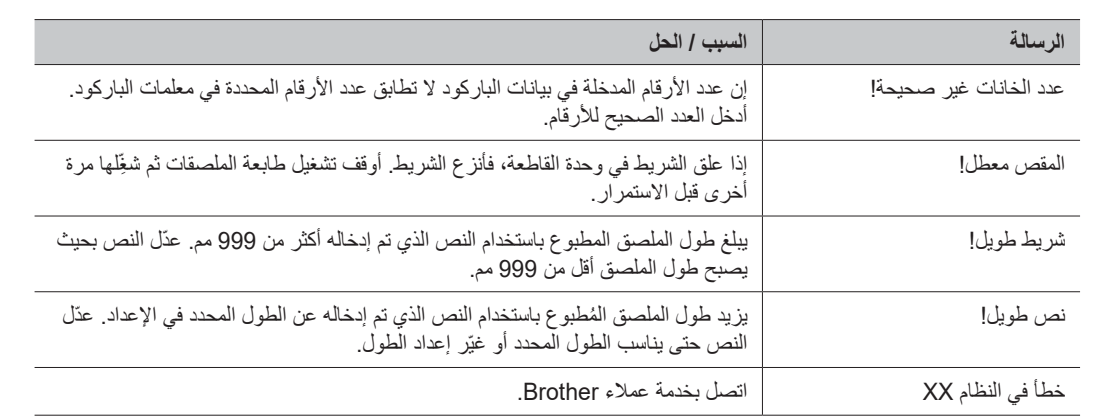

# استكشاف الأعطال وإصلاحها <sub>ا</sub>

إذا كنت بحاجة لمساعدة إضافية، فزُر support.brother.com.

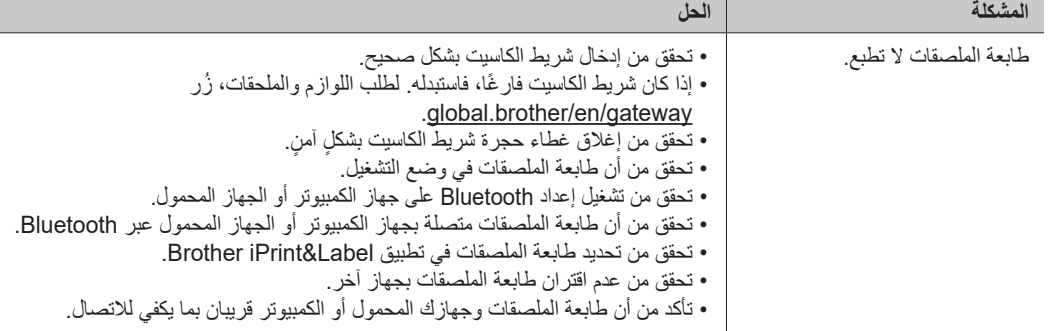

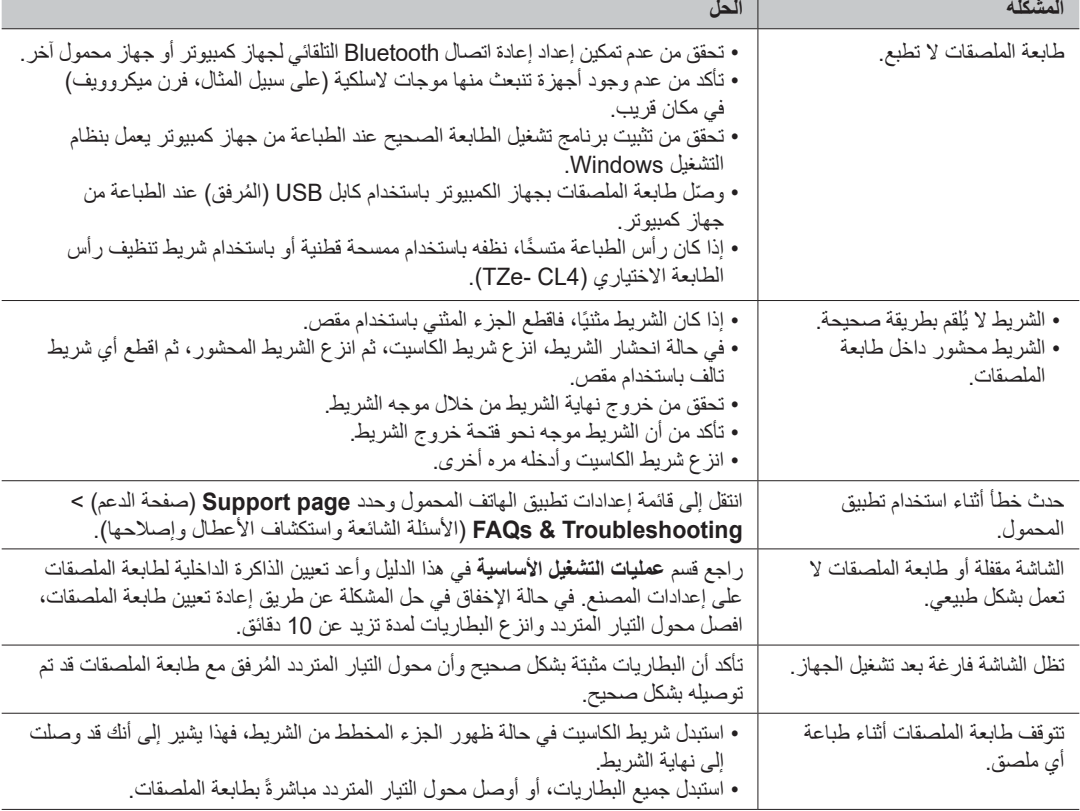

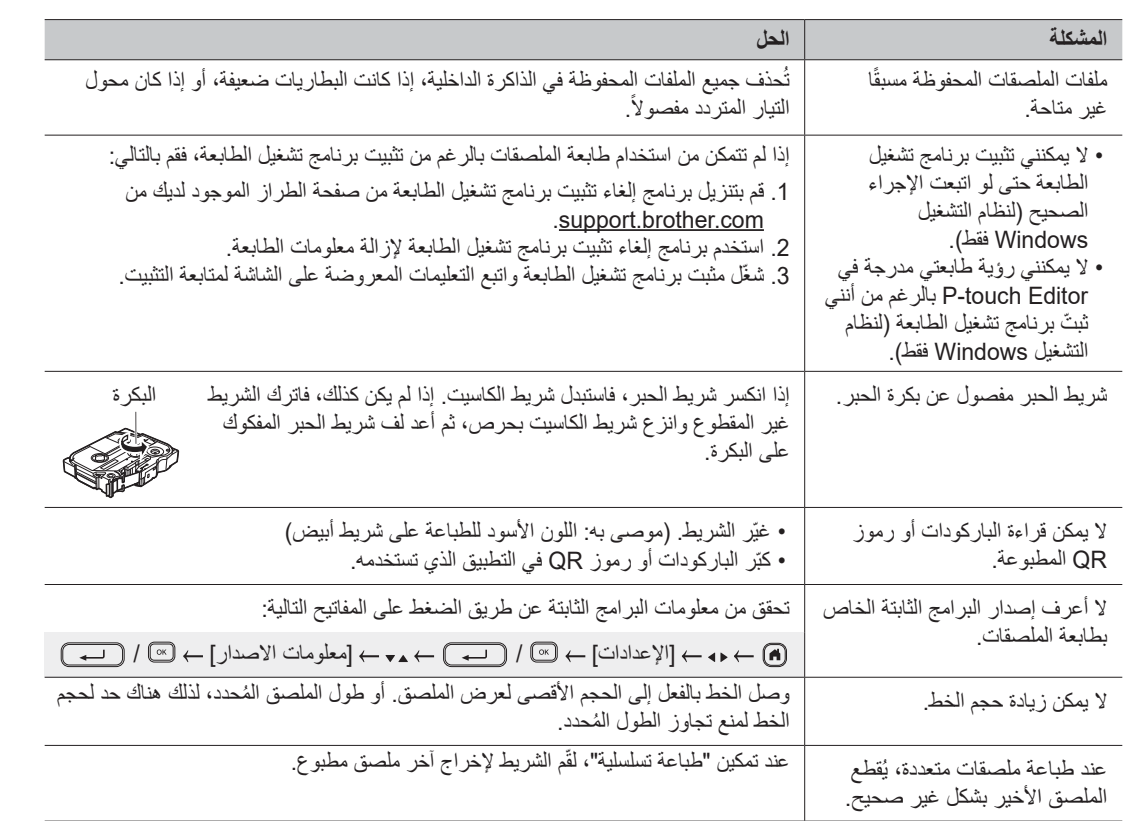

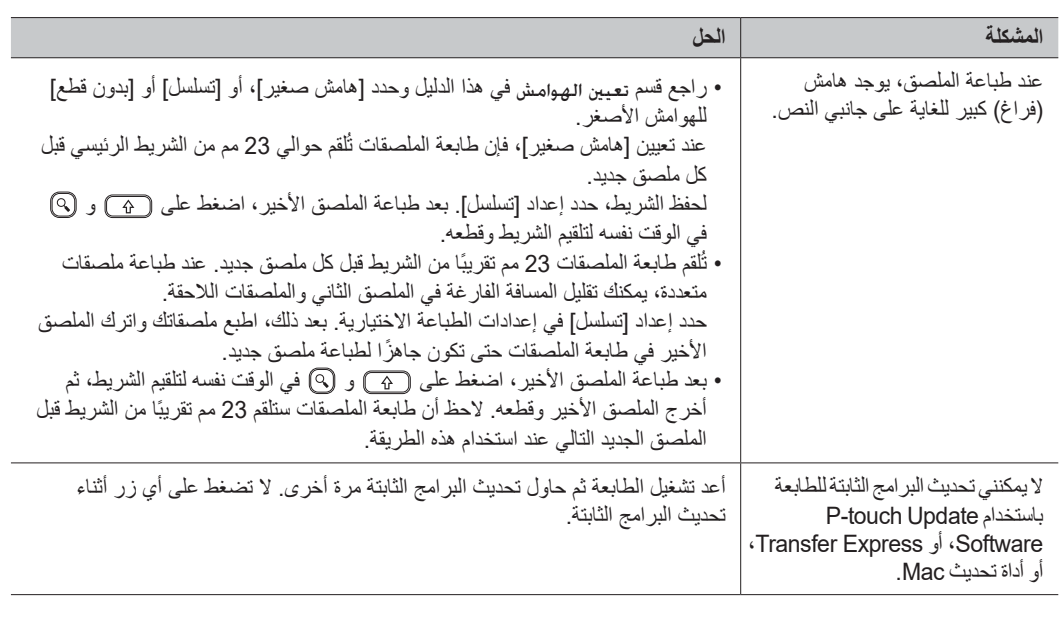

### **معلومات االتصال**

ُزر[gateway/en/brother.global](https://global.brother/en/gateway)للحصول على معلومات االتصال الخاصة بمكتب Brother المحلي.